# **ИНСТРУКЦИЯ**

**ПО РАБОТЕ С АВТОИНЦИДЕНТАМИ ПО КОНТРОЛЬНЫМ ТОЧКАМ (КТ) И УРОВНЮ ДОСТИЖЕНИЯ ПОКАЗАТЕЛЕЙ (УДП) В СИСТЕМЕ ВЗАИМОДЕЙСТВИЯ ПРОЕКТНЫХ ОФИСОВ**

**редакция от 21.08.2023**

# **СОДЕРЖАНИЕ**

# ЧАСТЬ **1**

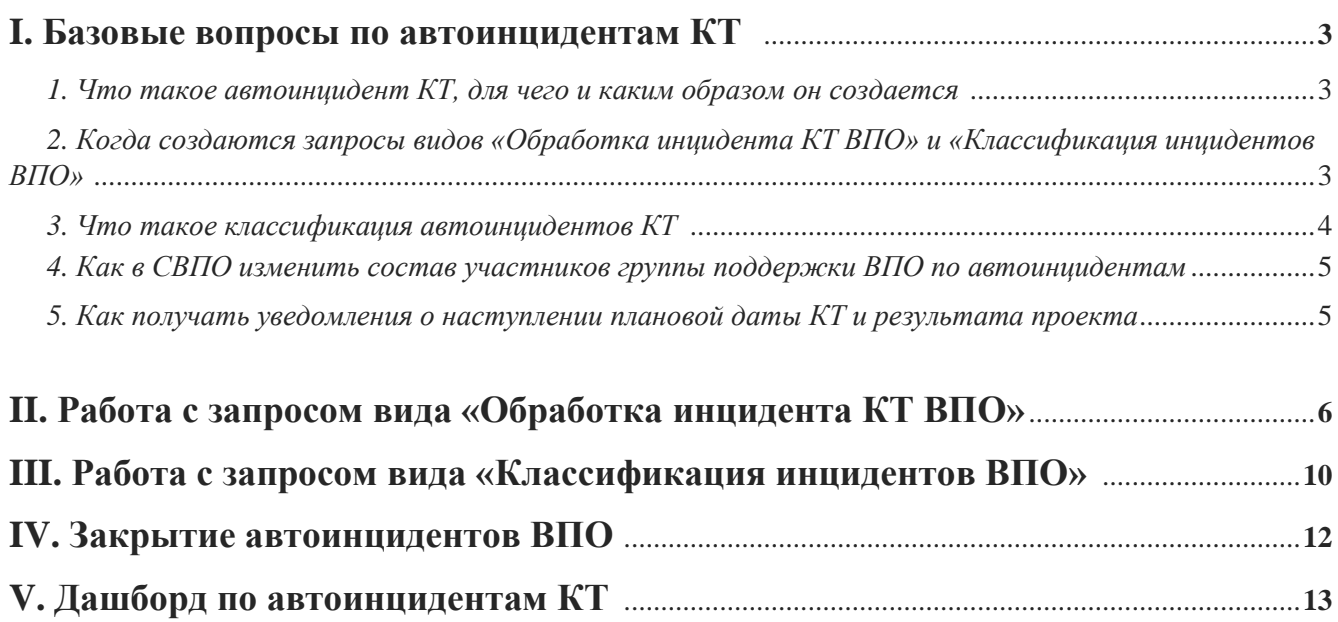

# ЧАСТЬ **2**

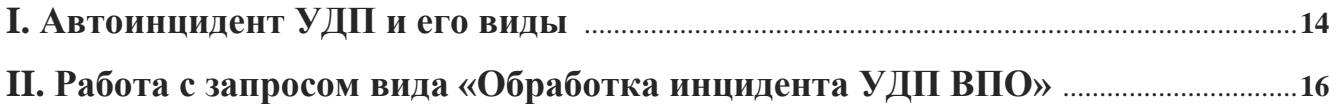

# **I. БАЗОВЫЕ ВОПРОСЫ ПО АВТОИНЦИДЕНТАМ КТ**

#### *1. Что такое автоинцидент КТ, для чего и каким образом он создается.*

**Автоинцидент КТ** - автоматически созданный запрос в Системе взаимодействия проектных офисов (далее – СВПО, Система), уведомляющий ведомственный проектный офис (далее - ВПО), ответственный за достижение контрольной точки (далее - КТ), об отсутствии данных о её достижении или превышении фактической даты над плановой.

В зависимости от результата работ<sup>1</sup> в адрес ВПО автоматически создается один из 2-х видов запросов:

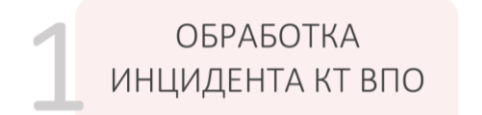

-

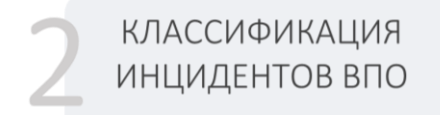

Данные запросы **не обязывают** ВПО проводить с ними в Системе какую-либо концептуальную работу. Запросы информируют о наличии отклонений в исполнении КТ, взятии Департаментом проектной деятельности Правительства Российской Федерации данного факта на контроль для принятия управленческих решений, и предоставляют возможность ВПО **указать причину** автоинцидента (присвоить ему аналитический признак).

Запрос в Системе **автоматически закроется**, и инцидент будет считаться исчерпанным после получения данных о достижении КТ из ГИИС «Электронный бюджет» (далее - ГИИС ЭБ).

### *2. Когда создаются запросы видов «Обработка инцидента КТ ВПО» и «Классификация инцидентов ВПО».*

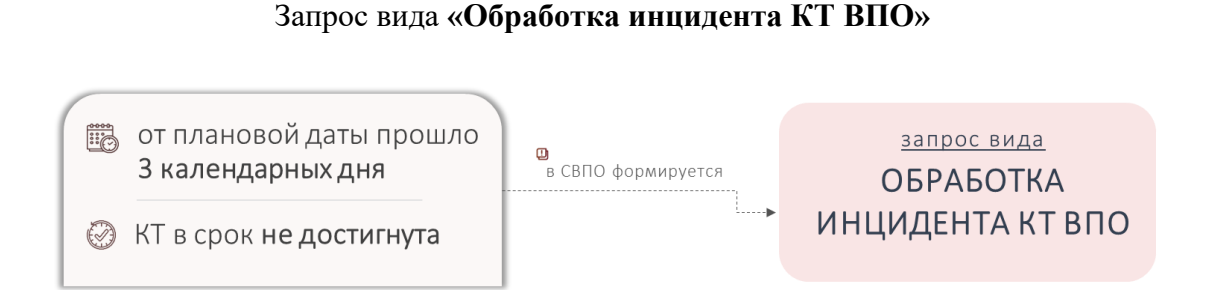

Формируется в СВПО на 3-й календарный день *(исключая выходные и праздничные дни)*  после наступления плановой даты достижения КТ и при **отсутствии фактической даты,** утвержденной ВПО в ГИИС ЭБ.

<sup>&</sup>lt;sup>1</sup> 1. В ГИИС «Электронный бюджет» у контрольной точки наступил плановый срок ее достижения, но фактическое исполнение по ней не утверждено. В таком случае в СВПО информация о **результате работ** будет отсутствовать и сформируется запрос вида **«Обработка инцидента КТ ВПО»**;

<sup>2.</sup> В ГИИС «Электронный бюджет» утвержденная дата фактического исполнения контрольной точки превышает плановую дату. В данном случае в СВПО **результат работ** будет иметь код закрытия «001 – КТ исполнена с просрочкой – тип 2» и сформируется запрос вида **«Классификация инцидентов ВПО»**.

Данный запрос информирует ВПО об учете данного инцидента и позволяет сотруднику ВПО скорректировать причину инцидента. Жизненный период данного запроса в СВПО продолжается до момента получения из ГИИС ЭБ информации о наличия фактической даты достижения КТ или принятия соответствующего решения проектным офисом Правительства Российской Федерации.

> Если в течение 14 р.д. запрос ВПО не решен

менеджер инцидентов на основе автоинцидента заводит на менеджеров проблем запрос «Проблема автоинцидента»

*По истечении 14-ти рабочих дней открытый запрос вида «Обработка инцидента КТ ВПО» меняет статус на «просрочен» и к решению проблемы данного инцидента привлекаются менеджеры проблем Аналитического центра при Правительстве Российской Федерации.*

#### Запрос вида **«Классификация инцидентов ВПО»**

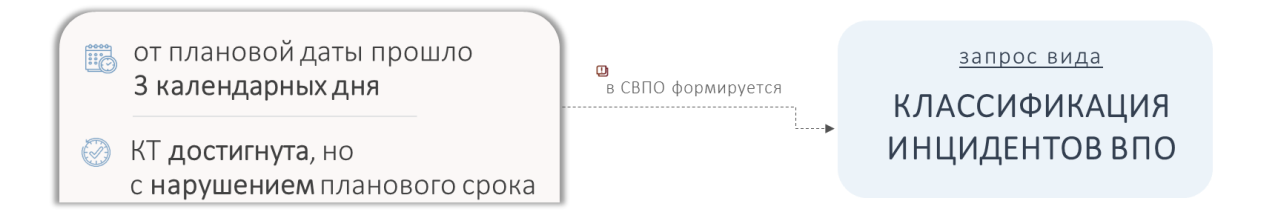

Данный вид запроса формируется и направляется в ВПО, если КТ достигнута, но на момент формирования инцидента **фактическая дата достижения превышает плановую** дату.

Такой запрос информирует ВПО об учете данного инцидента и позволяет сотруднику ВПО скорректировать причину инцидента. Жизненный период данного запроса составляет 3 рабочих дня, после чего запрос автоматически закрывается *(подробная инструкция по классификации автоинцидентов приведена в Разделе 2)*.

#### *3. Что такое классификация автоинцидентов КТ (присвоение аналитического признака).*

**Классификация автоинцидентов КТ** - это указание причины недостижения КТ в плановый период. Все автоинциденты КТ создаются с указанием в качестве причины возникновения – **«Низкое качество организации работы и контроля со стороны ВПО»**. В случае несогласия с данным признаком ВПО предоставляется возможность изменить причину, выбрав в карточке инцидента необходимый пункт справочника причин в разделе «Аналитические признаки» во вкладке «Дополнительная информация».

#### *4. Как в СВПО изменить состав участников группы поддержки ВПО по автоинцидентам.*

У ВПО в Системе существует **две группы поддержки**: основная группа - для обработки **обычных запросов** («ВПО *Наименование ведомства*») и дополнительная - для уведомлений по **автоинцидентам КТ** («АИ. ВПО *Наименование ведомства*»).

По умолчанию состав участников группы по автоинцидентам КТ дублируется из основной группы. Изменение состава участников любой группы поддержки ВПО предусмотрено через направление специального сервисного запроса «Внести изменения в состав участников группы поддержки СВПО», доступного на «Портале самообслуживания» СВПО. Включать в обе группы поддержки одних и тех же сотрудников ВПО - **допускается**.

#### *5. Как получать уведомления о наступлении плановой даты КТ и результата проекта.*

В настоящее время в ГИИС ЭБ доступна возможность подключения оповещения о наступлении плановой даты достижения контрольной точки и результата проекта **за 3 дня до даты ее наступления**. Получение оповещения можно настроить в разделе «Мои сообщения»: по нажатию на значок «шестеренка» *(редактирование получения уведомлений)* включить чек-бокс «Наступает срок формирования исполнения по элементам проекта».

**Дополнительно** на ежемесячной основе в целях оперативного информирования ВПО и минимизации количества автоинцидентов КТ в первых числах месяца в адрес ВПО в Системе осуществляется **рассылка перечня КТ, по которым запланировано достижение в следующем месяце.**

# **II. РАБОТА С ЗАПРОСОМ ВИДА «ОБРАБОТКА ИНЦИДЕНТА КТ ВПО»**

Запрос вида *«Обработка инцидента КТ ВПО»* создается в адрес ВПО в случае, если на текущую дату КТ не имеет в ГИИС ЭБ утвержденную фактическую дату исполнения.

Такие запросы закрываются в системе автоматически только после поступления информации из ГИИС ЭБ в СВПО о достижении КТ (выгрузка данных происходит на ежедневной основе).

После поступления в работу ВПО запроса вида «*Обработка инцидента КТ ВПО*» **важно:**

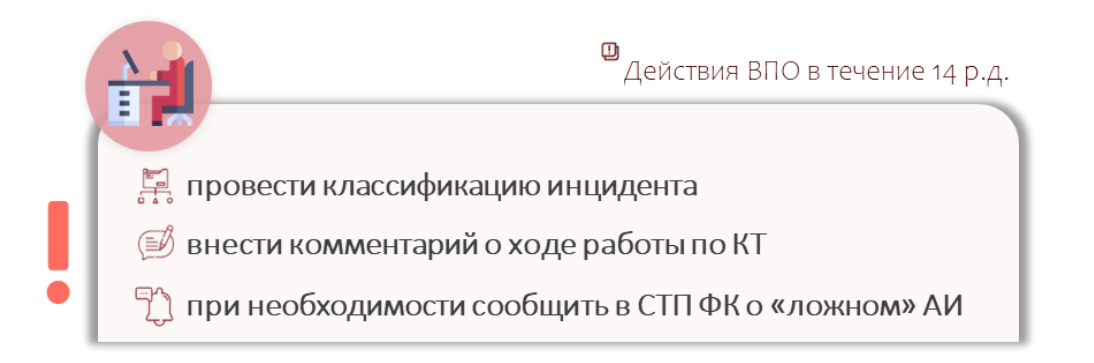

**1.** Провести его классификацию:

Во вкладке **«Дополнительная информация»** в разделе **«Аналитические признаки»** по умолчанию системой проставляется аналитический признак «Низкое качество организации работы и контроля со стороны ВПО». Через нажатие на кнопку **«Разорвать связь»** можно удалить текущее значение и через нажатие на кнопку **«Добавить связь»** выбрать из появившегося списка подходящий аналитический признак:

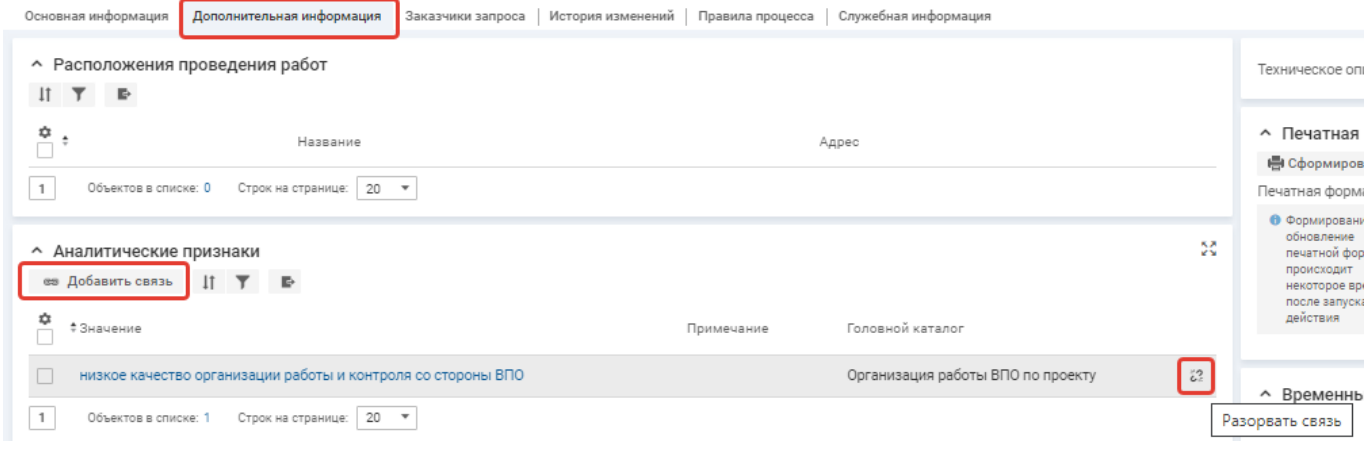

**2.** Внести через нажатие на кнопку **«Добавить комментарий»** запись с причинами, препятствующими исполнению КТ:

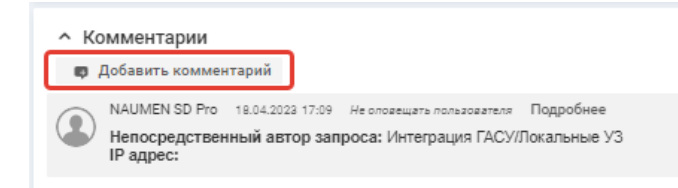

**Классифицируя автоинциденты**, ВПО **информирует** Департамент проектной деятельности Правительства Российской Федерации о причинах их возникновения и тем самым оказывает влияние на принимаемые управленческие решения. Данный инструмент способствует определению базовой причины возникновения инцидента, а также выявлению проблем, требующих решения на уровне Правительства Российской Федерации.

Также необходимо учитывать, что **ручное закрытие** запроса вида «Обработка инцидента КТ ВПО» в СВПО в полной мере **не отражает достижение КТ** и не приводит к решению автоинцидента. Все действия по решению автоинцидента *(исполнение, согласование, утверждение КТ)* производятся в ГИИС ЭБ.

В случае поступления в адрес ВПО запроса вида **«***Обработка инцидента КТ ВПО***»** и при условии, что по мнению ВПО контрольная точка исполнена в срок, у ВПО имеется возможность создания дочернего запроса (по отношению к запросу вида «Обработка инцидента КТ ВПО») в адрес **службы технической поддержки Федерального казначейства** (далее - СТП ФК) по следующему алгоритму:

**1.** В карточке запроса вида «Обработка инцидента КТ ВПО» в разделе **«Запросы»** нажимаем на кнопку **«Добавить запрос»**:

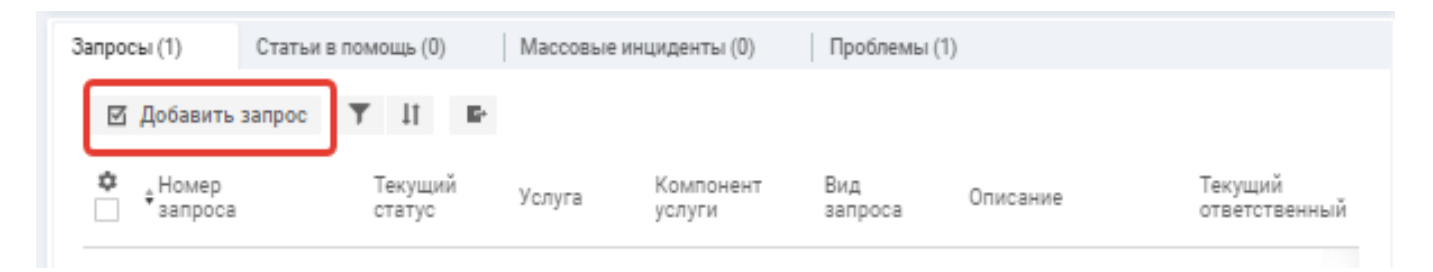

**2**. Выбираем себя в качестве «Инициатора» и «Получателя услуг», затем в графе **«Услуга»** выбираем **«Направить запрос на федеральный уровень»**:

Запрос / Регистрация Запроса

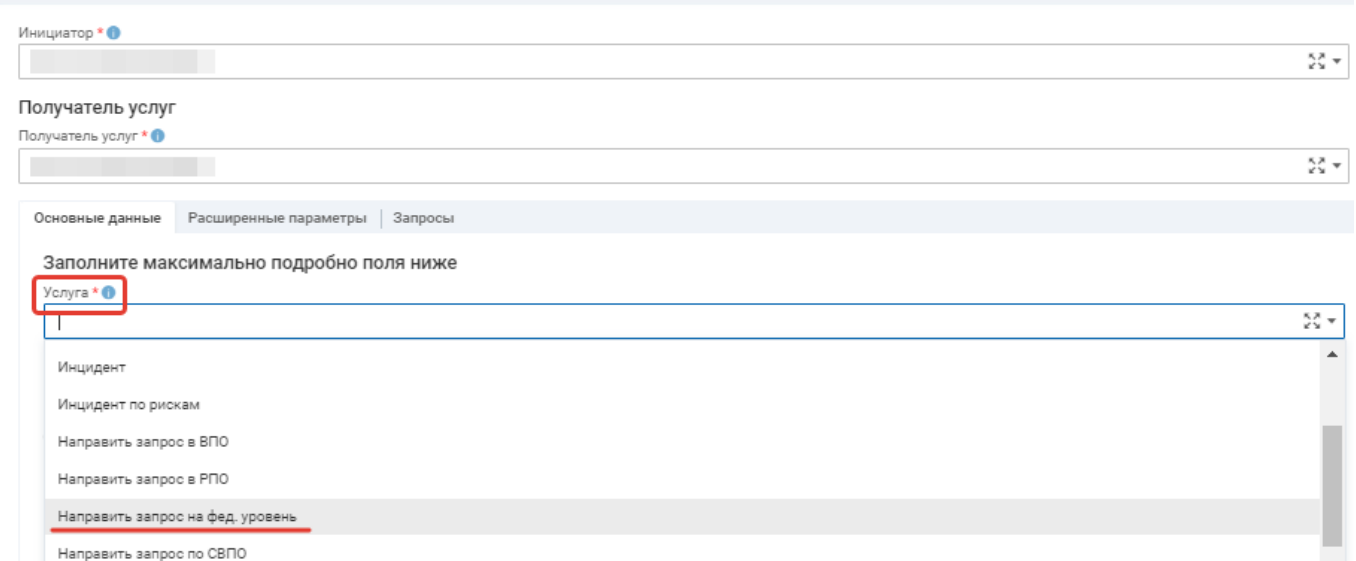

#### **3**. В графе **«Компонент услуги»** выбираем **«10. Уровень достижения»**, затем **«10.1. Несогласие с УД/нужна корректировка»** и **«Некорректные данные»**:

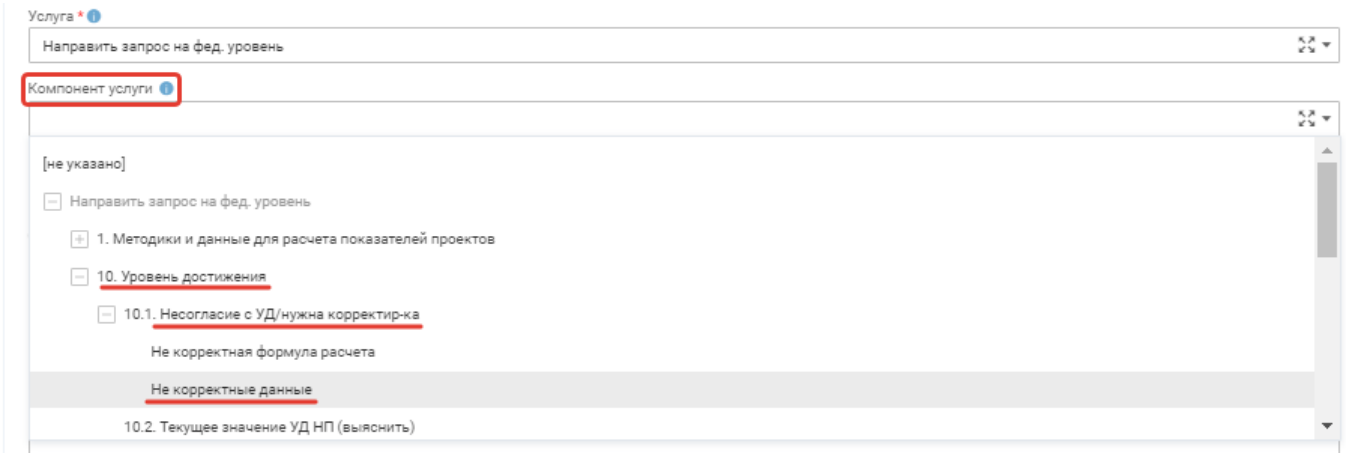

**4**. Вносим недостающую информацию в пустых полях и нажимаем **«Сохранить»** внизу страницы:

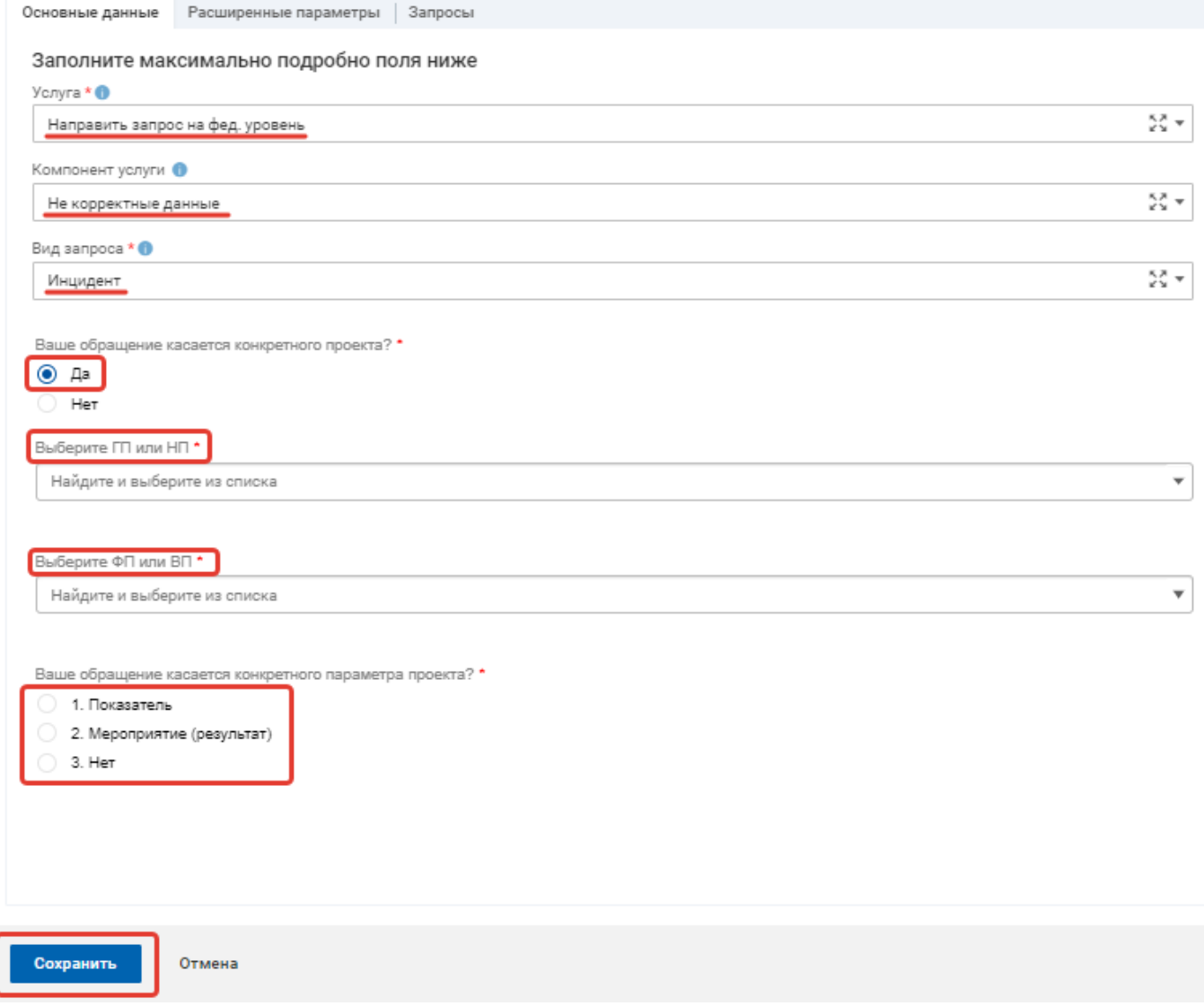

В случае, если СТП ФК в ходе обработки запроса обнаружена ошибка в данных, то сотрудником СТП ФК незамедлительно проводится работа по ее устранению. В случае отсутствия при последующих выгрузках данных информации о достижении параметра проекта специалист СТП ФК повторно осуществляет проверку и корректировку данных.

При подтверждении корректности данных, на основании которых был выявлен автоинцидент, данный запрос в СВПО будет закрыт.

# **III. РАБОТА С ЗАПРОСОМ ВИДА «КЛАССИФИКАЦИЯ ИНЦИДЕНТОВ ВПО»**

По автоинцидентам, имеющим вид запроса *«Классификация инцидентов ВПО»*, ВПО, ответственному за исполнение КТ, предоставляется возможность в регламентные сроки (3 рабочих дня) проклассифицировать инцидент, выбрав в карточке запроса соответствующий **аналитический признак**, указывающий на причину возникновения инцидента.

Данный вид запроса **закрывается автоматически** по истечении 3-х рабочих дней.

Процесс классификации автоинцидента ВПО состоит из следующих этапов:

#### **1.** Выбираем вкладку **«Дополнительная информация»**:

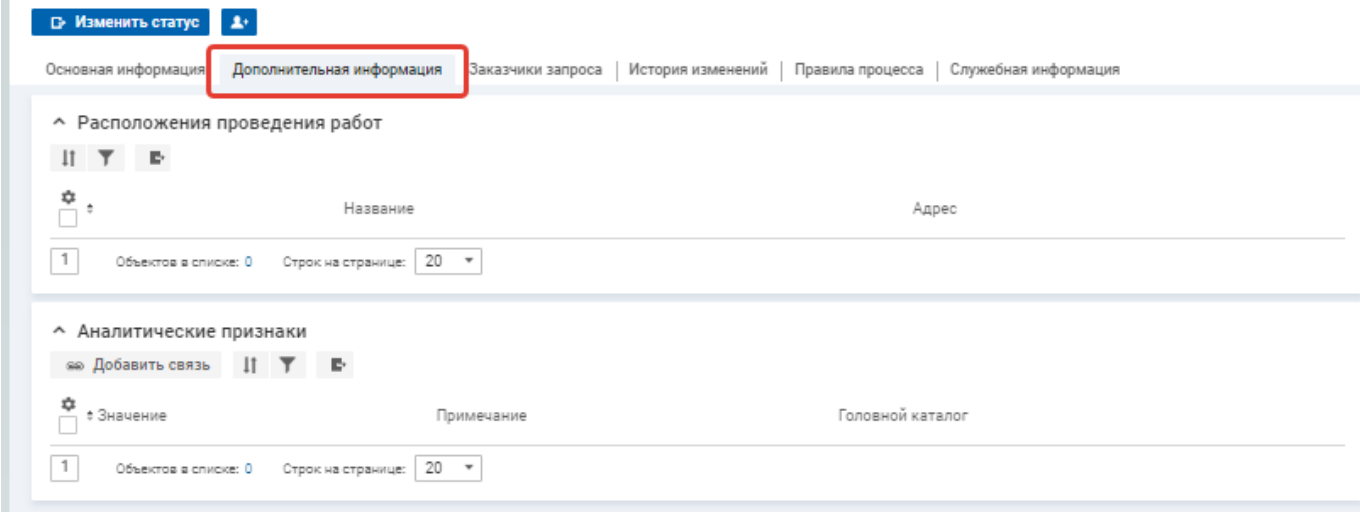

**2.** В разделе **«Аналитические признаки»** через нажатие на кнопку **«Добавить связь»** выбираем из появившегося списка подходящий аналитический признак:

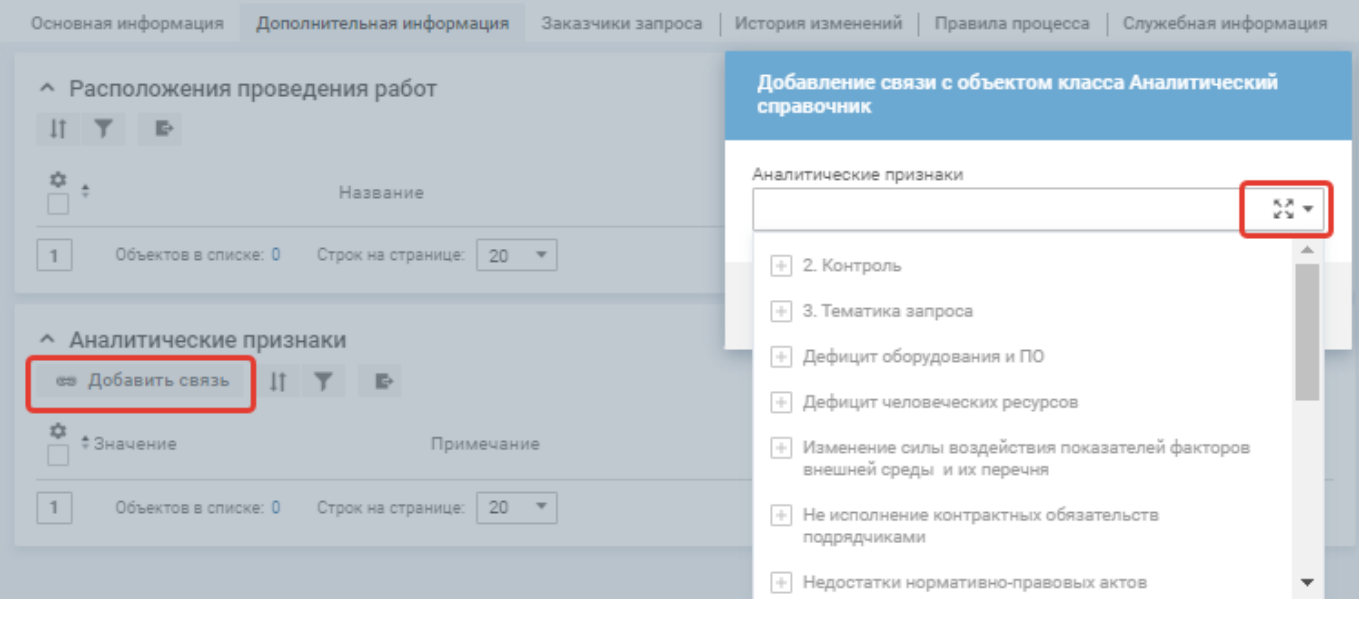

**3.** Если необходимо заменить уже выбранный аналитический признак на другой, то можно воспользоваться кнопкой **«Разорвать связь»** и после этого сменить аналитический признак:

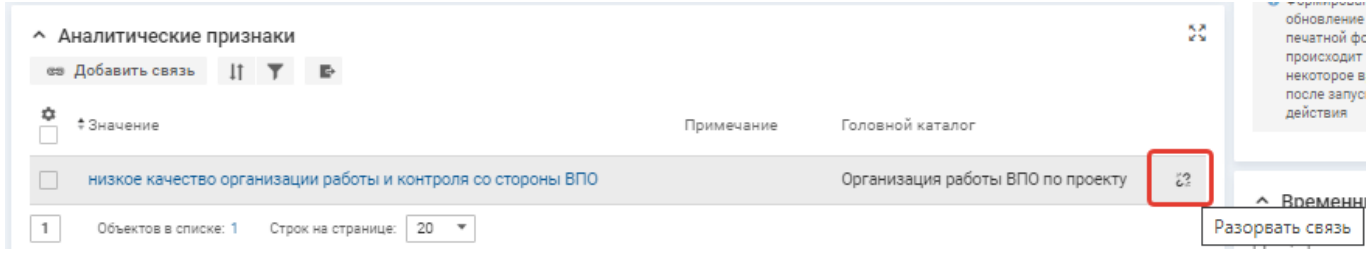

**4.** Выбрав необходимый аналитический признак, нажимаем на кнопку **«Предоставить решение»:**

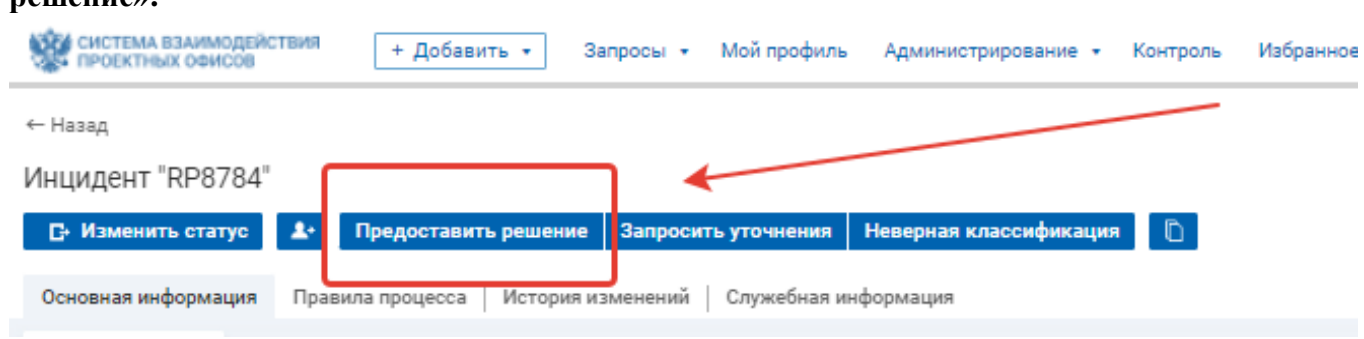

**5.** В окошке **«Описание решения»** добавляем комментарий о предпринятых действиях по решению инцидента. В строке **«Результат работ»** из выпадающего списка выбираем код закрытия

**«16 - Проведена классификация»**. При необходимости прикладываем файлы с причинами просрочки плановой даты КТ:

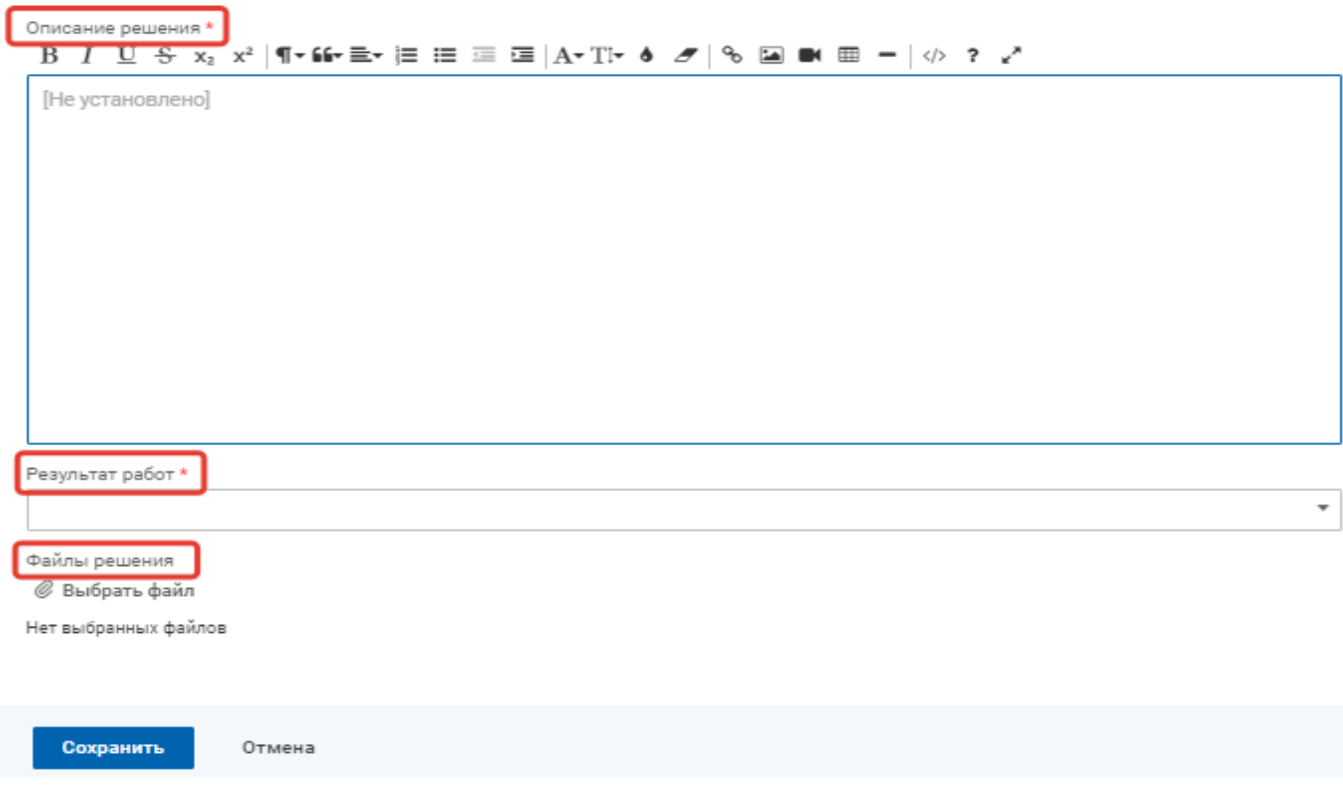

### **IV. ЗАКРЫТИЕ АВТОИНЦИДЕНТОВ ВПО**

В соответствии с п. 3.3.2 Временного регламента обработки инцидентов, автоматически выявляемых по факту несвоевременного достижения или недостижения параметров национальных проектов (программ) и входящих в их состав федеральных проектов, утвержденного Директором Департамента проектной деятельности Правительства Российской Федерации Ю.Г. Левитской 9 июля 2023 года, ВПО на устранение автоинцидента отводится 14 рабочих дней, после чего автоинцидент считается просроченным. **Однако работы по его устранению должны быть продолжены до полного его решения**.

Запрос вида «Обработка инцидента КТ ВПО» остается открытым до тех пор, пока не поступит информация из ГИИС ЭБ о достижении КТ, ее переносе или исключении. После получения данной информации запрос **закрывается автоматически**.

При инициации процедуры переноса плановой даты достижения КТ или ее удаления ВПО может проинформировать об этом менеджеров инцидентов путем **внесения комментария** в карточке своего запроса вида «Обработка инцидента КТ ВПО» в целях уведомления о ходе работ.

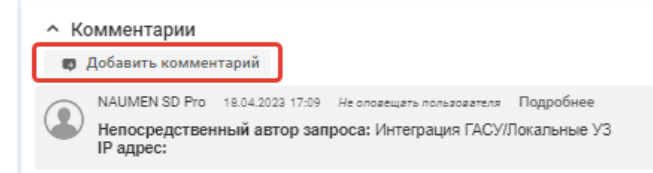

По истечении 14 рабочих дней открытый инцидент считается просроченным и менеджерами инцидентов Аналитического центра при Правительстве Российской Федерации принимается решение о дополнительной проработке вопроса о не достижении КТ в рамках нового запроса вида **«Проблема автоинцидента»**. В случае, если выявляется проблема системного характера, то для оказания содействия по ускорению процессов, направленных на ее решение, она эскалируется на уровень Проектного офиса Правительства Российской Федерации.

# **V. ДАШБОРД ПО АВТОИНЦИДЕНТАМ КТ**

В целях регулярного мониторинга и своевременного реагирования на выявленные инциденты в Системе для ВПО сформирован отдельный дашборд по автоинцидентам КТ **«10. Автоинциденты. Дашборд для ВПО»**, размещенный по адресу: [https://gasu](https://gasu-office.roskazna.ru/sd/operator/#uuid:report$760197)[office.roskazna.ru/sd/operator/#uuid:report\\$760197.](https://gasu-office.roskazna.ru/sd/operator/#uuid:report$760197)

**Чтобы найти дашборд** «10. Автоинциденты. Дашборд для ВПО» **вручную** необходимо проделать следующий алгоритм действий: вкладка «Контроль» - «Мои дашборды» - «Поделились со мной» - **дашборд «10. Автоинциденты. Дашборд для ВПО»**.

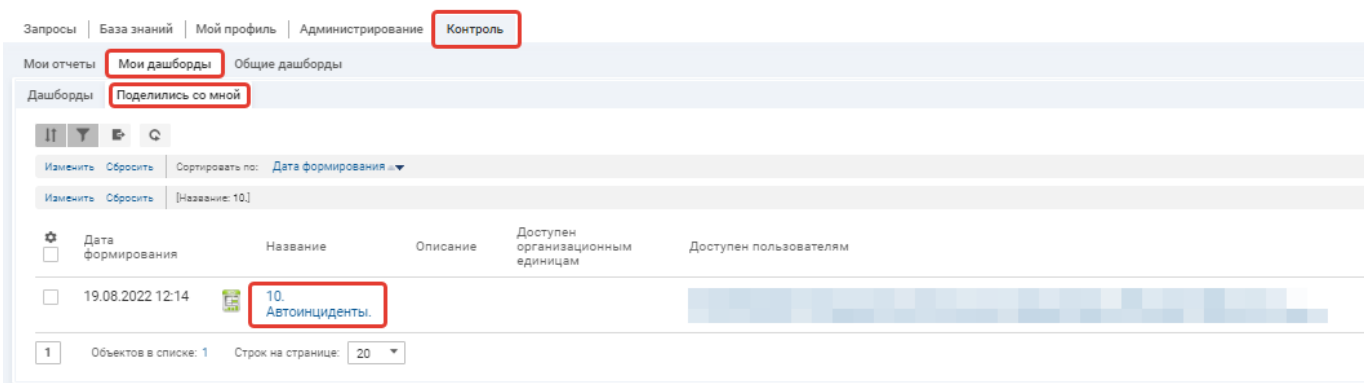

Просматривать полную информацию дашборда может только представитель ВПО с ролью **«Руководитель группы поддержки»**.

Чтобы получить эту роль, необходимо заполнить специальную форму, прописав в ней ФИО людей, которым необходимо предоставить роль «руководитель группы поддержки» и направить посредством СВПО запрос «Внести изменения в состав участников группы поддержки СВПО», доступного на «Портале самообслуживания» с приложенной заполненной формой:

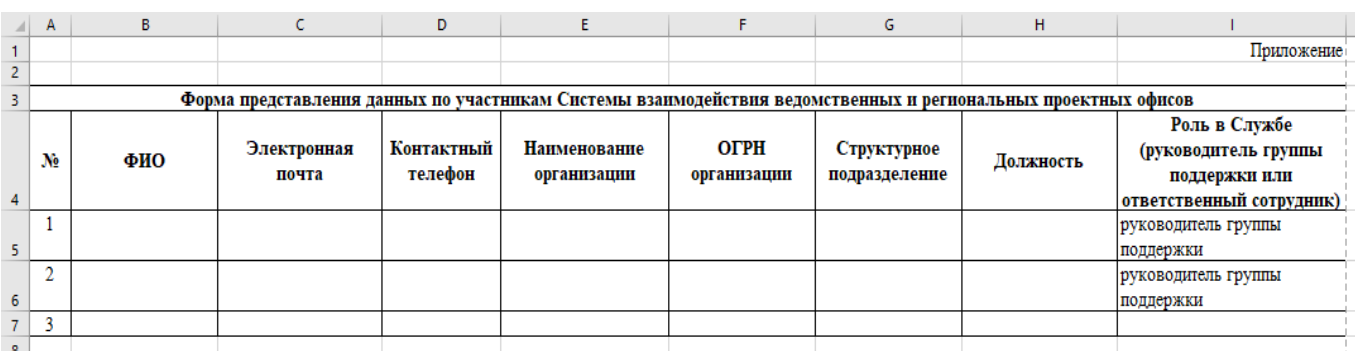

# **I. АВТОИНЦИДЕНТ УДП И ЕГО ВИДЫ**

**Автоинцидент УДП** - автоматически созданный запрос в СВПО, уведомляющий ВПО, ответственный за достижение показателя, о не достижении значения показателя в отчетном периоде или об отсутствии в Единой межведомственной информационно – статистической системе (далее - ЕМИСС) фактических данных, свидетельствующих о его достижении или не достижении в отчетном периоде.

В зависимости от результата работ в адрес ВПО автоматически создается один из 2-х видов запросов:

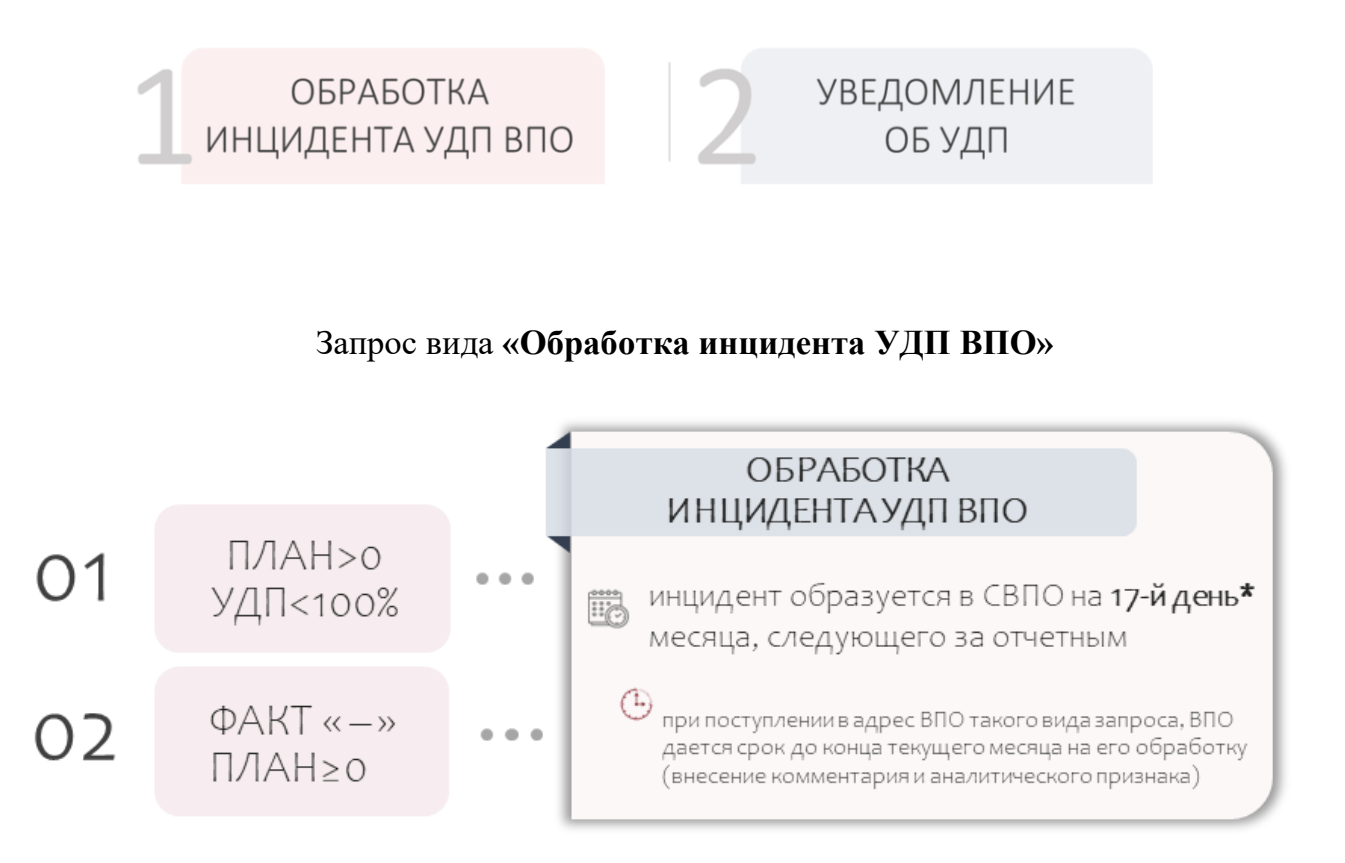

Формируется в СВПО на **17-й календарный день месяца**<sup>2</sup> , следующего за месяцем отчетного периода *(для отчетных периодов с января по ноябрь)* в случае, если уровень достижения показателя федерального проекта, имеющего помесячное планирование, ниже 100% либо, если фактическое значение показателя за соответствующий отчетный период (с учетом наличия или отсутствия помесячного планирования) отсутствует.

Если ВПО достигает показатель федерального проекта в регламентные сроки и информация об этом поступает из ЕМИСС в ГАСУ после формирования по нему в СВПО запросов вида «Инцидент УДП» и «Инцидент данных УДП» (т.е. после 17-го календарного дня

-

<sup>&</sup>lt;sup>2</sup> 24-го января года, следующего за отчетным (для отчета за декабрь)

месяца, следующего за месяцем отчетного периода), то такие **запросы закрываются автоматически** с кодом 20 - «Параметр достигнут».

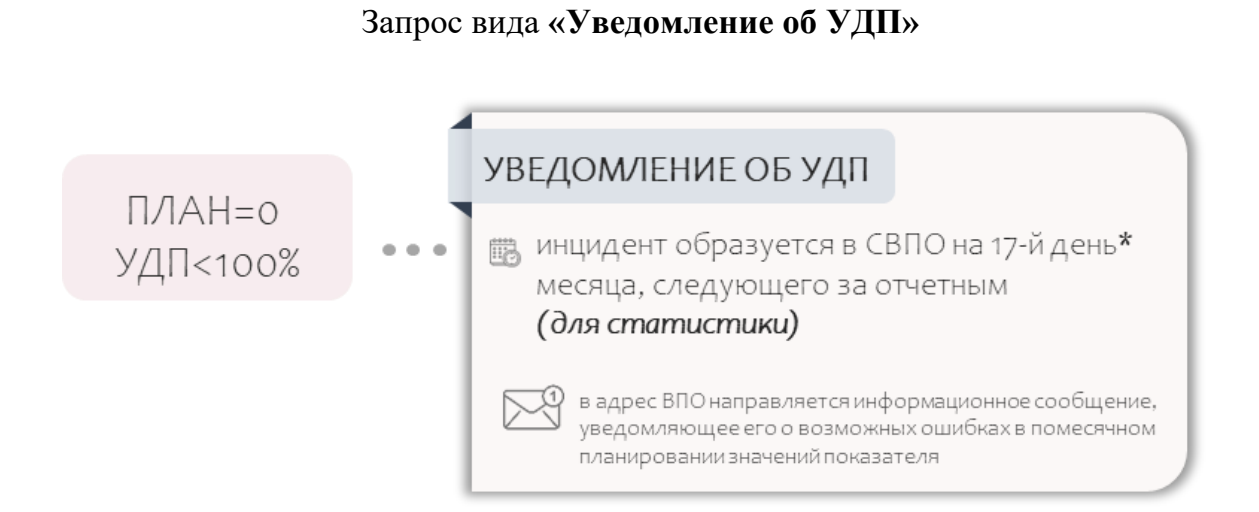

Запрос вида «Уведомление об УДП» направляется в адрес ВПО в случае, если в отчетном периоде в связи с фактическим исполнением и одновременном отсутствии (или равном «0») планового значения показателя федерального проекта **уровень достижения показателя составил менее 100%**.

Возникновение данной ситуации может свидетельствовать о возможных ошибках в ежемесячном планировании значений показателя и необходимости их оперативной корректировки. Поэтому в СВПО в целях упреждения возникновения повторных случаев некорректного планирования показателя федерального проекта в адрес ВПО направляется сообщение *(уведомление)* с просьбой обратить внимание на корректность плановых значений, утвержденных в паспорте федерального проекта.

Данные запросы **не обязывают** ВПО проводить с ними в СВПО какую-либо концептуальную работу, а лишь информируют о наличии отклонений в достижении плановых значений показателя, взятии Департаментом проектной деятельности Правительства Российской Федерации данного факта на контроль для принятия управленческих решений, и **предоставляют возможность** ВПО **указать причину** автоинцидента - провести его классификацию.

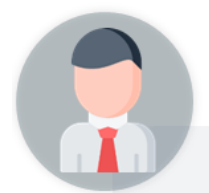

УДП<100% x 2

при повторном не достижении ВПО значения показателя менеджер инцидентов создает на менеджеров проблем запрос «Проблема автоинцидента»

*Если показатель не достигается ВПО два периода подряд и в СВПО имеется не закрытый запрос вида «Инцидент УДП», то менеджером инцидентов 2-го числа второго месяца, следующего за отчетным, создается на менеджеров проблем запрос «Проблема автоинцидента».* 

*Если в СВПО за отчетный период имеется не закрытый запрос «Инцидент данных УДП», то менеджером инцидентов формируется в адрес менеджеров проблем запрос вида «Проблема автоинцидента» на 2-е число второго месяца, следующего за отчетным.* 

### **II. РАБОТА С ЗАПРОСОМ ВИДА «ОБРАБОТКА ИНЦИДЕНТА УДП ВПО»**

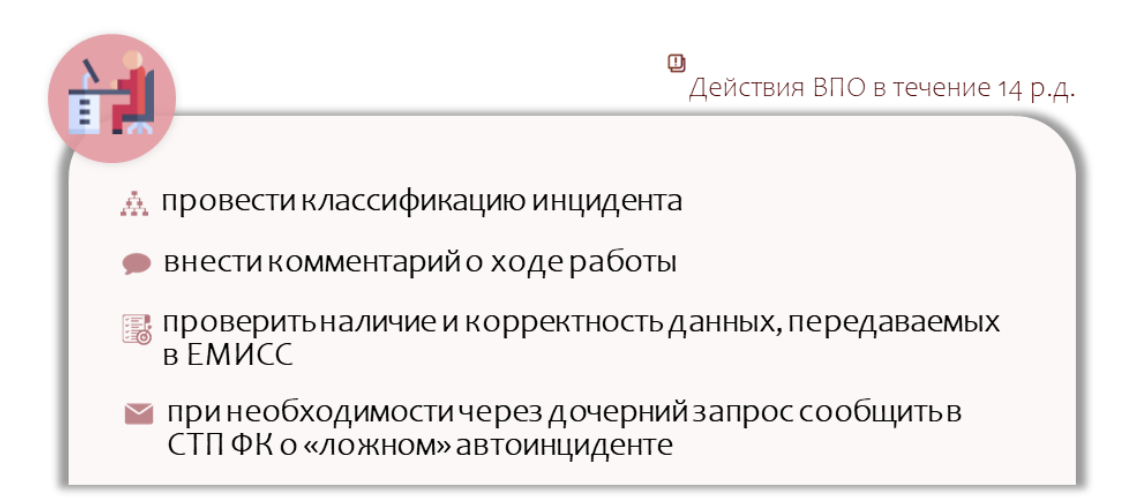

Проведение классификации запросов вида «Обработка инцидента УДП ВПО», а также внесение в Системе комментариев и направление дочернего запроса в адрес СТП ФК **проводится аналогичным образом, как и в случае с запросами вида «Обработка инцидента КТ ВПО»** (стр. 6 Инструкции).